# **INSTRUCTOR**

#### **GETTING STARTED**

- Checklist: Getting Started with iClicker Cloud
- Checklist: Getting Started with iClicker Cloud Attendance-only Courses
- How to Create an iClicker Cloud Instructor Account
- How to Create a Course in iClicker Cloud
- How to Manage iClicker Cloud Course Settings
- How to Manage Attendance Settings in iClicker Cloud
- How to Download the iClicker Cloud Desktop Software
- How to Run Practice Sessions in iClicker Cloud

#### **ENABLING REMOTES IN ICLICKER CLOUD**

- Overview: Switching from iClicker Classic to iClicker Cloud
- Allowing iClicker Remotes in iClicker Cloud
- How to Use an iClicker Base and Instructor Remote in iClicker Cloud
- How to Use Remote-Only Mode in iClicker Cloud

# LMS INTEGRATION (select the option your campus supports)

- Instructor Guides: Enhanced Grade Sync (Canvas and Blackboard Learn Release 3400 ONLY)
- Instructor Overview: Simple LTI Single-Column Grade Sync with iClicker Cloud
- Manual Grade Export

# STUDENT ONBOARDING (select the option your campus supports)

- Student Onboarding Resources: iClicker Cloud Integrated with an LMS
- Student Onboarding Resources: iClicker Cloud with Manual Grade Export
- Student Onboarding Resources: iClicker Attendance-only Courses
- iClicker Reef Attendance Geolocation Tips

# **IN-CLASS ACTIVITIES**

- How to View Attendance with the iClicker Cloud Desktop Software
- How to Run Polls in Class with iClicker Cloud

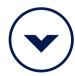

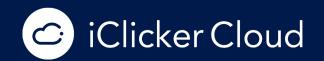

iclicker.com

SUPPORT | macmillan.force.com/iClicker/s/ CONTACT | learn.iclicker.com/HowCanWeHelp.html

- How to Run Quizzes with iClicker Cloud
- How to Run an Exit Poll in iClicker Cloud
- How to Close or Resume an Active Session in iClicker Cloud
- iClicker Cloud Mobile App User Guide

#### **GRADEBOOK & DATA MANAGEMENT**

- Overview: What You Can Do at the iClicker Cloud Instructor Website
- How to Use the Gradebook on the iClicker Cloud Instructor Website
- How to Grade and View Polling Results at the iClicker Cloud Instructor Website
- How to Grade and View Quizzing Results at the iClicker Cloud Website
- How to View and Manage Attendance Data in iClicker Cloud

# STUDENT - iClicker Reef

# **REGISTRATION & GETTING STARTED**

- Checklist: Getting Started with iClicker Reef
- How Students Register Reef Accounts in a Learning Management System (or use the Enhanced Grade Sync Student Guide for Canvas or Blackboard)
- How to Create an iClicker Reef Student Account
- How to Add an Instructor's Course in iClicker Reef
- iClicker Reef Attendance Geolocation Tips

### **PURCHASING OPTIONS**

- iClicker Reef Purchasing Options for Students
- How Students Redeem an iClicker Reef Access Code

# **PARTICIPATING IN CLASS**

- How to Participate in a Poll with Reef
- How to Participate in a Quiz with Reef

#### TRACKING PERFORMANCE IN ICLICKER REEF

- How to View Course Statistics in Reef
- How to View Course History and Session Results in Reef

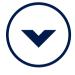

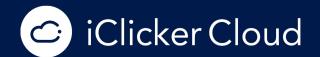

iclicker.com

SUPPORT | macmillan.force.com/iClicker/s/ CONTACT | learn.iclicker.com/HowCanWeHelp.html How to Use Study Tools in Reef

# **TROUBLESHOOTING**

- How to Troubleshoot Your Connection to Reef
- Why aren't my points showing up in iClicker Reef?

# STUDENT - iClicker Remote

#### **REGISTRATION & GETTING STARTED**

- Checklist: Getting Started with iClicker Reef
- How Students Register Reef Accounts in a Learning Management System (or use the Enhanced Grade Sync Student Guide for Canvas or Blackboard)
- How to Create an iClicker Reef Student Account
- How to Add an iClicker Remote ID in Reef
- How to Add an Instructor's Course in iClicker Reef

#### **PURCHASING OPTIONS**

- Where can I purchase or rent an iClicker remote online?
- What are the differences between the iClicker remotes?

## **PARTICIPATING IN CLASS**

- How to Use the iClicker 2 Remote
- How to Change the Frequency on an iClicker Remote
- How to Check In to Attendance with an iClicker Remote
- How to Participate in a Polling Session with an iClicker Remote
- How to Participate in a Quiz with an iClicker Remote

## TRACKING PERFORMANCE IN ICLICKER REEF

- How to View Course Statistics in Reef
- How to View Course History and Session Results in Reef
- How to Use Study Tools in Reef

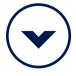

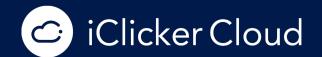

iclicker.com

SUPPORT | macmillan.force.com/iClicker/s/ CONTACT | learn.iclicker.com/HowCanWeHelp.html

# **TROUBLESHOOTING**

- Where do I find my remote ID and what if it has worn off?
- Why aren't my points showing up in iClicker Reef?
- What is the warranty for iClicker remotes?
- Why do I see the "NO BASE" message or red light on my iClicker remote?